# **Subject Selection Process of Chinese Language and**

## **Communication Requirements (CLCR) Subjects**

All Undergraduate students are required to take one 3-credit Chinese Language and Communication Requirements (CLCR) subject. Starting from the 2018/19 intake, students are allowed to choose Putonghua version or Cantonese version of CLCR subjects.

Students are **pre-assigned** with **Putonghua** version of CLCR subjects. If you are interested in taking the Cantonese version of CLCR subjects, you are allowed to select the subject **during the Adjustment before Semester Commencement Period and the Add/Drop Period** on a first-come-first-serve basis. The subject selection process is provided in the Appendix I.

## **Important notes**

- 1. Vacancies of the Cantonese version of CLCR subjects are limited and students can select the Cantonese version on a first-come-first-serve basis. There is NO guarantee of enrolment in the Cantonese version.
- 2. Students can select the Cantonese version of CLCR subjects scheduled in a parallel session of the Putonghua version or in other timeslots.
- 3. If the Cantonese class is full and it is available for waitlisting, you will be placed on a waitlist automatically when you confirm to proceed with your subject selection (see Appendix II). A real-time waitlist position will be shown for your easy reference. When a vacancy becomes available, students on the subject waitlist will be registered automatically corresponding to your position on the waitlist. An email notification will be sent to you upon successful registration of a waitlisted subject.
- 4. Please stay in the classes of Putonghua version of CLCR subjects unless you successfully register the Cantonese version of CLCR subjects. After the Add/Drop period, you will be notified of subject registration of your waitlisted Cantonese version of CLCR subjects when quota is increased. We will assign back the Putonghua version of CLCR subjects if you have not registered any CLCR subjects. You are required to complete the CLCR requirement according to your assigned study progression pattern.
- 5. Students taking Cantonese version of CLCR subjects will be offered an OPTIONAL non-credit bearing e-learning course in Putonghua in order to strengthen their Putonghua proficiency. The completion status of the course will be stated on the transcript of studies.

## **Subject selection process (when the Cantonese class of CLCR subjects has vacancies)**

Step 1) Login eStudent at www.polyu.edu.hk/student/

œ

œ

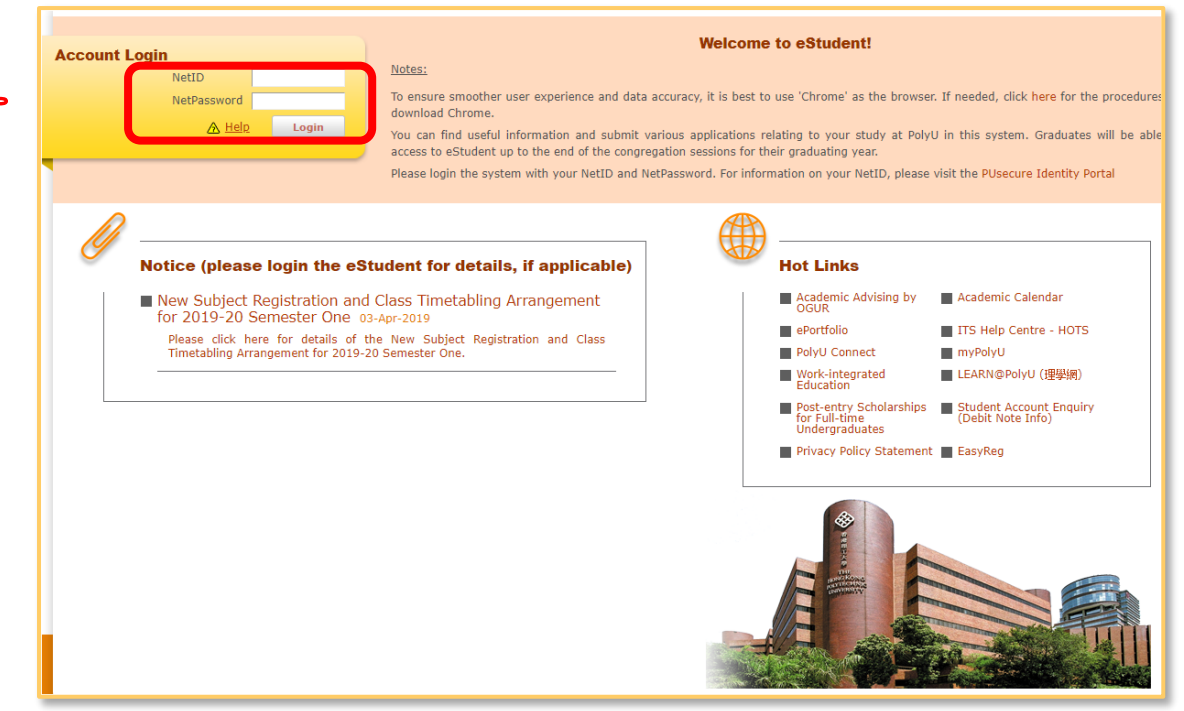

## Step 2) Perform Subject Registration

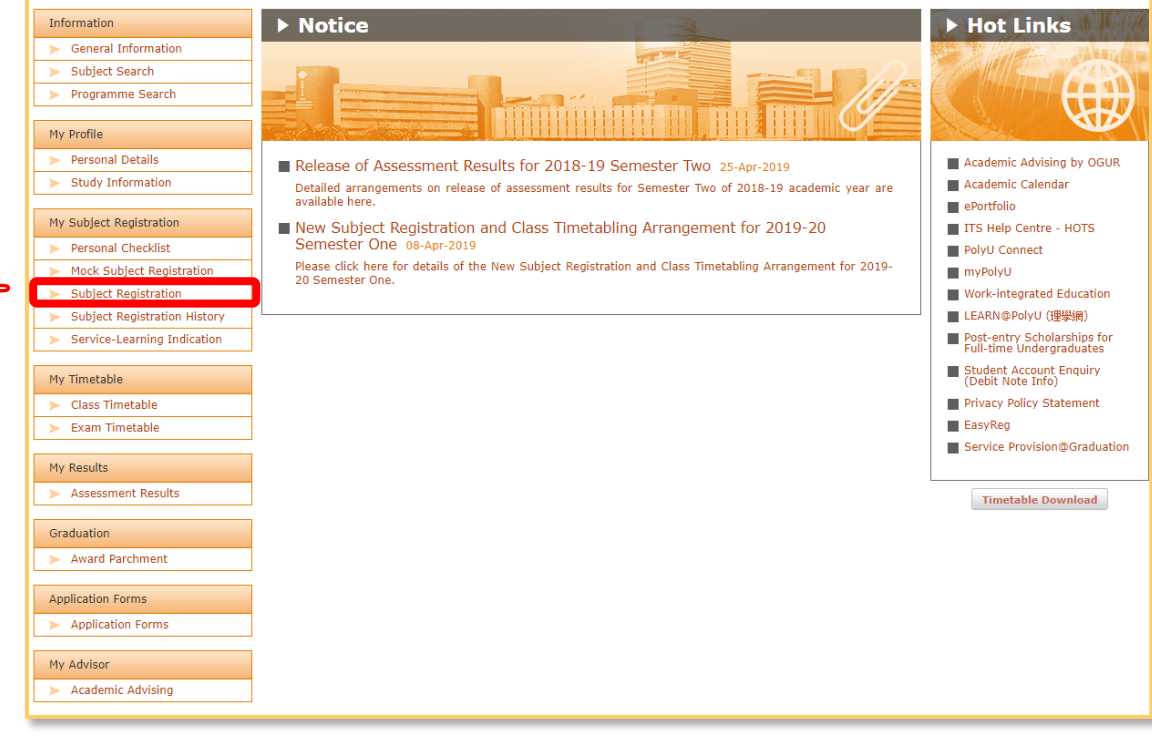

#### Appendix I

## Step 3) Search and add subject **CLC1104C**

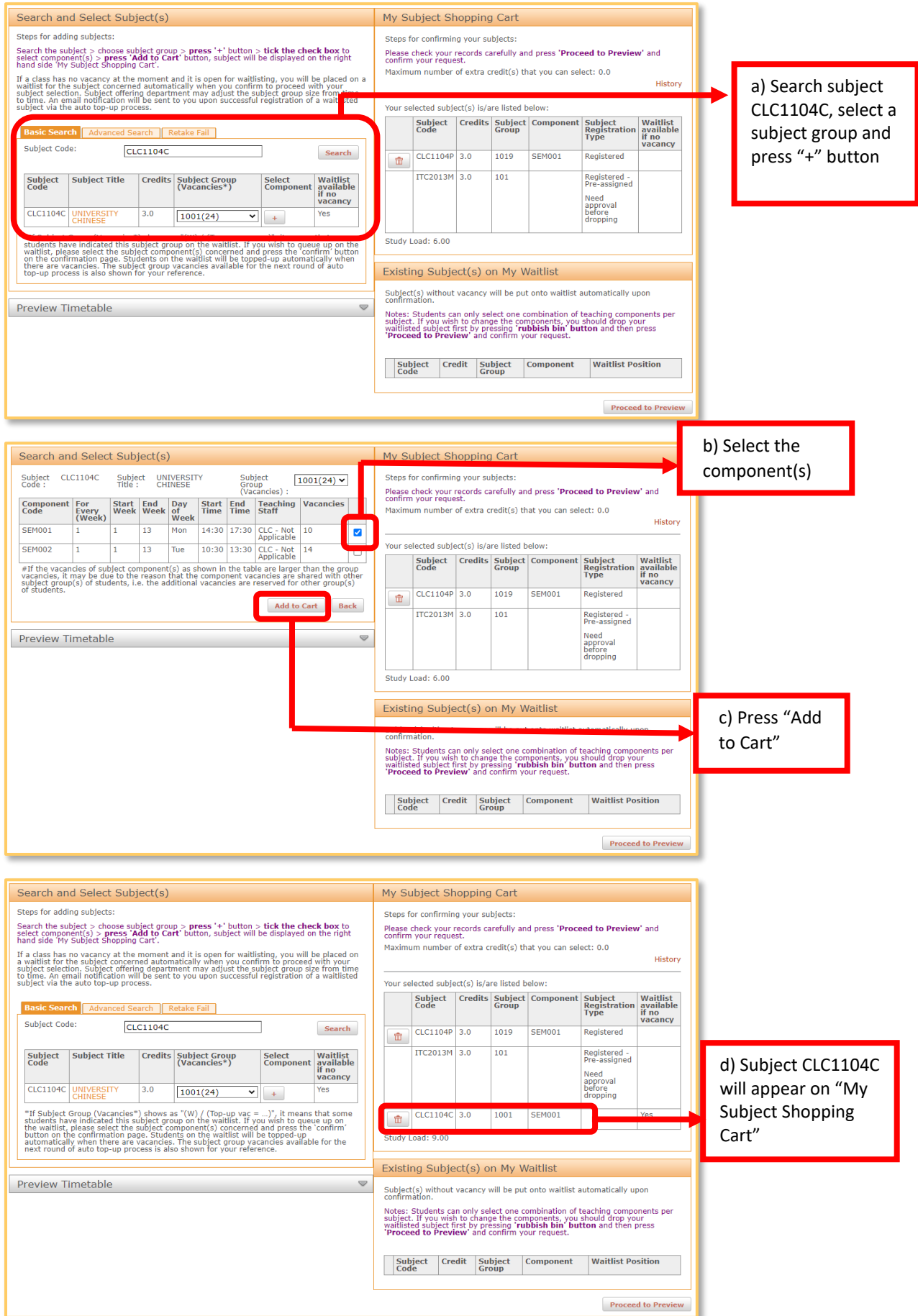

## Appendix I

## Step 4) Drop subject **CLC1104P**

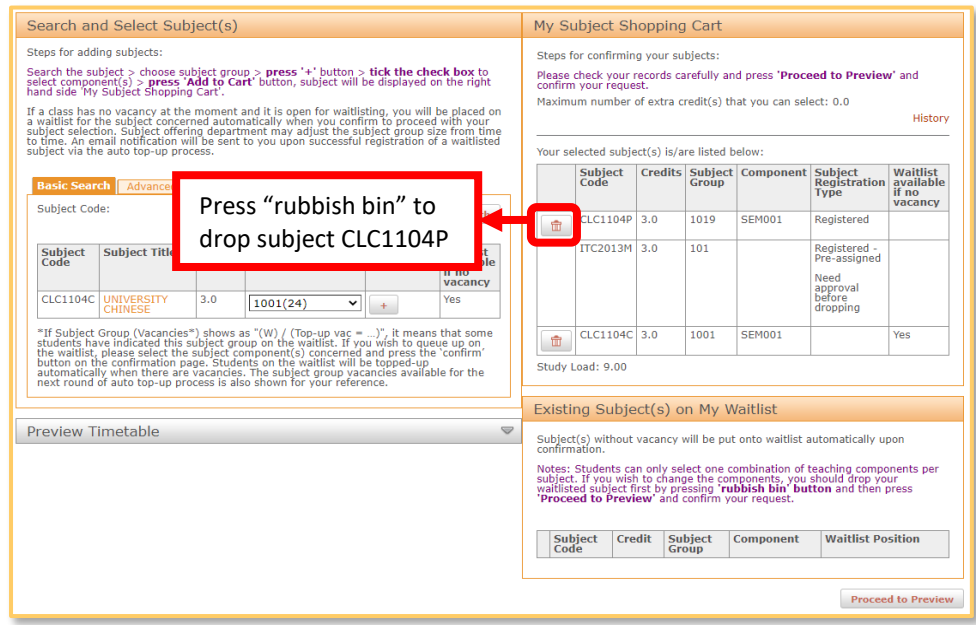

## Step 5) Preview and confirm subject

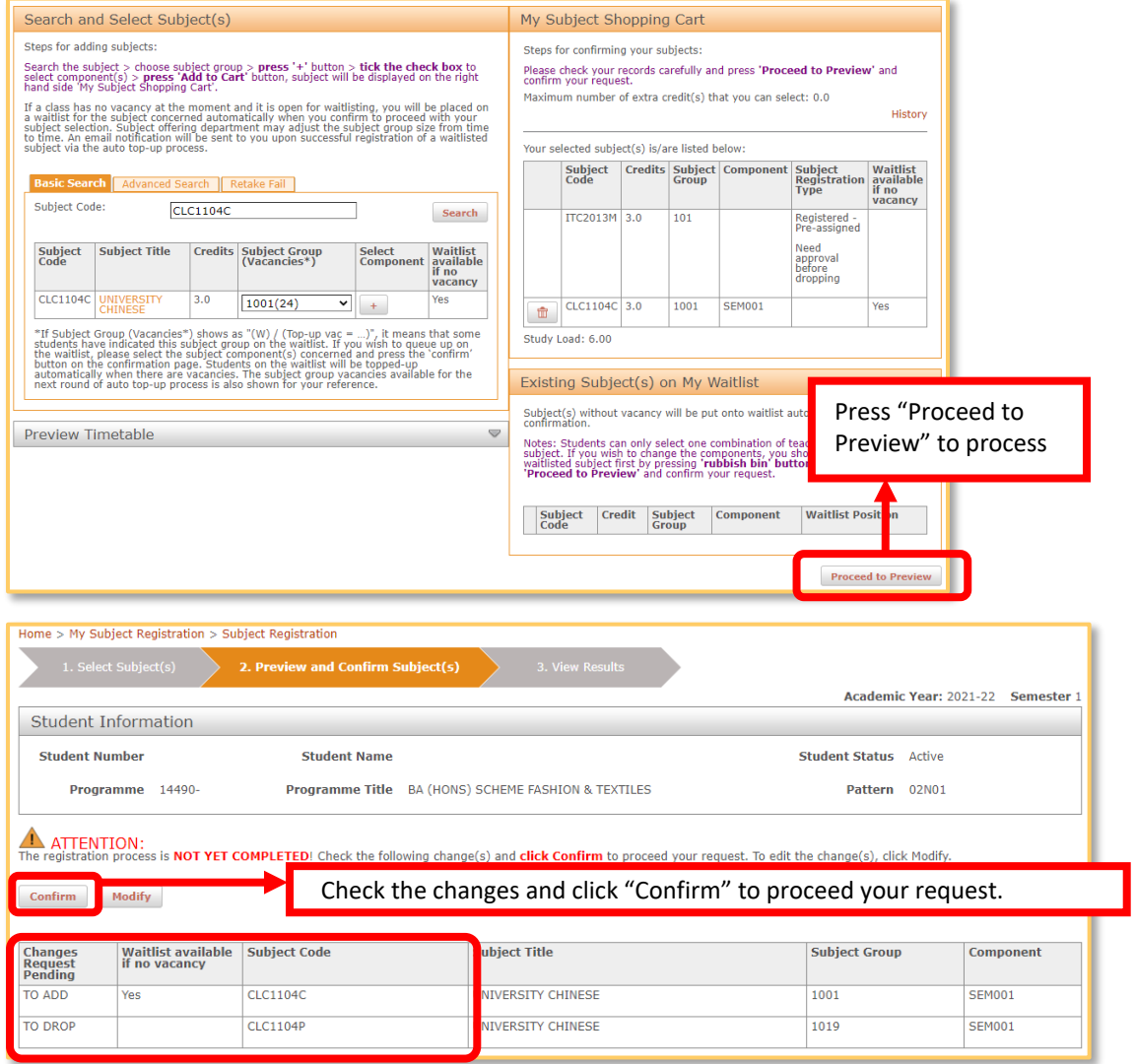

## Appendix I

Step 6) View results on the confirmation page - The subject will be shown under "Registered Subject(s)" section if it is successfully registered.

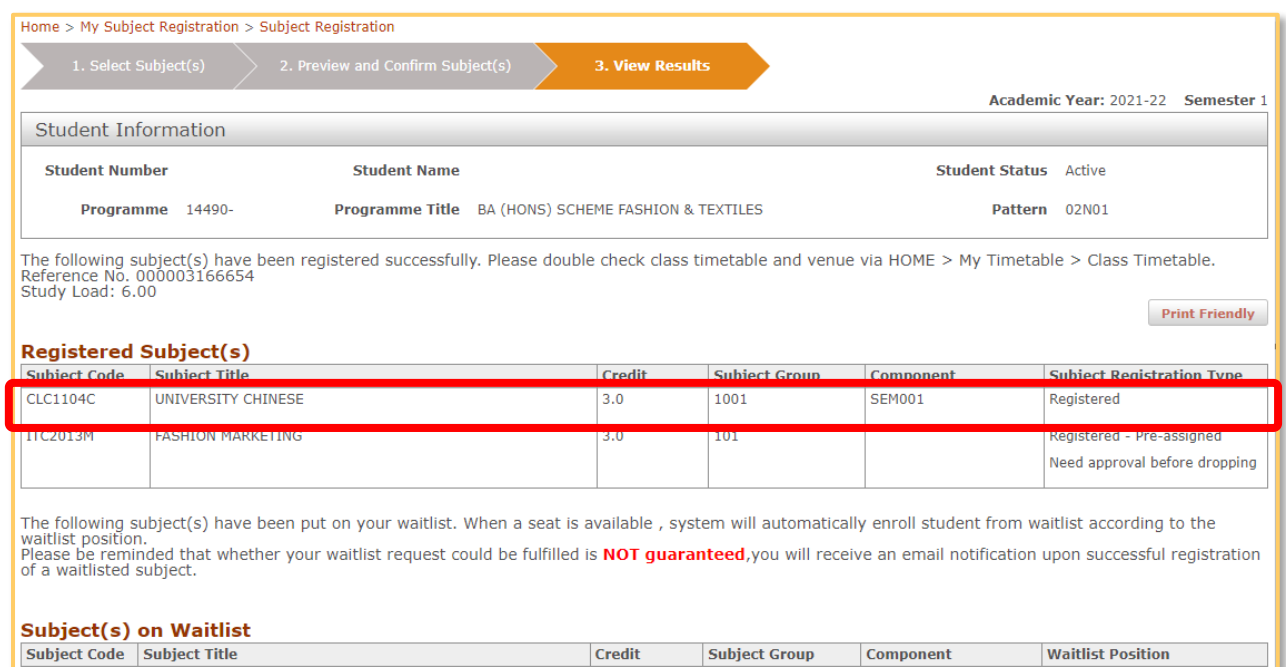

 $\mathbb{G}^+$ 

#### **How to waitlist a subject with no vacancy?**

Waitlist option: If a subject is enabled for waitlisting, the 'Waitlist available if no vacancy' column will show 'Yes'.

You can follow the steps below to add the subject onto your waitlist.

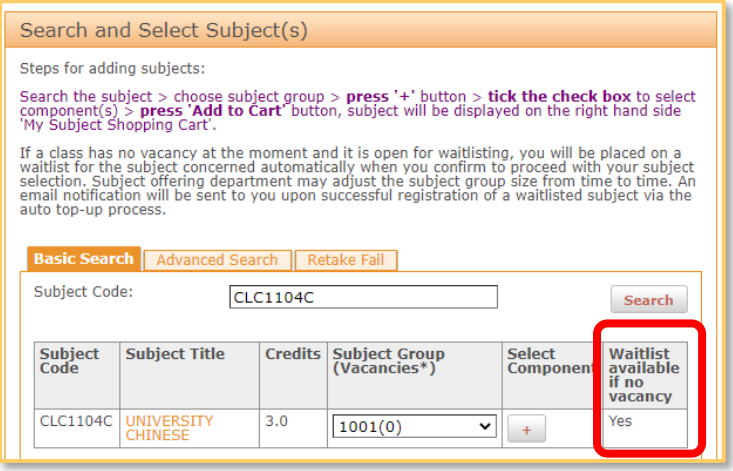

*\*Subject Group (Vacancies): If a waitlist exists in the subject group, it will show the no. of students waiting in this subject group (W=…) and the vacancy available for the next automatic top-up round (Top-up vac=…). If you wish to queue up on the waitlist, please select the subject component(s) concerned and press the 'confirm' button on the confirmation page (see the steps below). When a seat is available in the next top up round, the system will automatically register for you and send you an email notification.* 

#### **Steps to add subject on waitlist:**

 $\bullet$ 

Step 1) Follow Step 3 of Appendix I to add a subject into your shopping cart.

Step 2) Follow Step 5 of Appendix I to preview and confirm your selection.

On the confirmation page, the subject with no vacancy will be put on your waitlist with a real-time waitlist position being shown. When a vacancy becomes available, students on the subject waitlist will be registered automatically corresponding to your position on the waitlist. An email notification will be sent to you upon successful registration of a waitlisted subject.

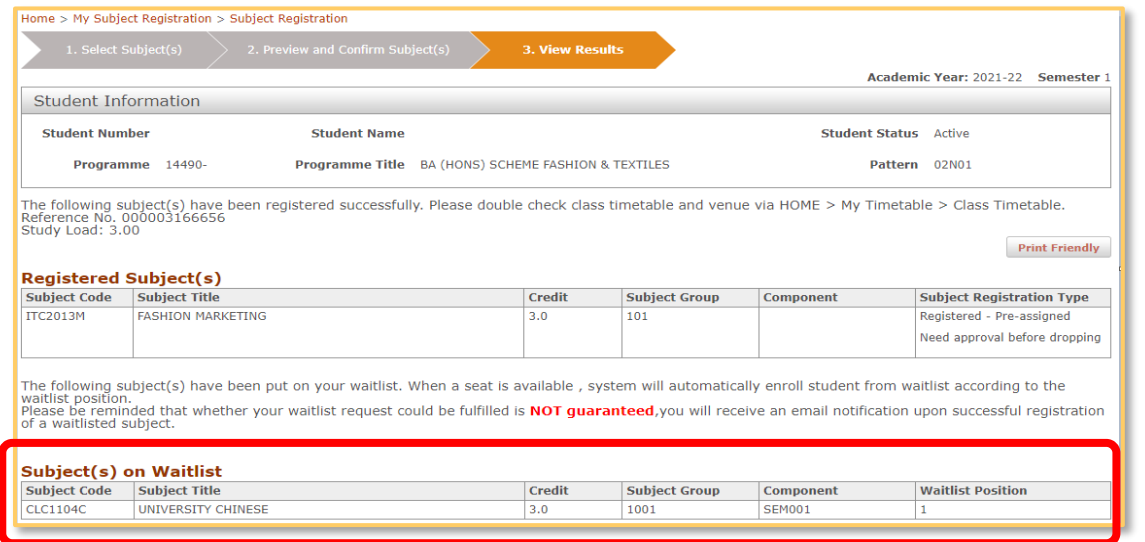